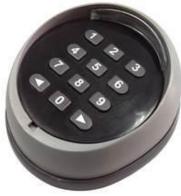

Wireless Keypad

# a. Technical data:

| 1  | Power:            | 6Vdc, 2xCR2032 battery or 4xCR2016 battery |
|----|-------------------|--------------------------------------------|
| 2  | Battery life:     | 2 years, under 10times/day                 |
| 3  | Frequency:        | 433.92 MHz +/-75KH                         |
| 4  | Trasmit power:    | 1mW                                        |
| 5  | Coding:           | HCS101Standard                             |
| 6  | Working temp:     | -20°C ~+55°C                               |
| 7  | Coding digit:     | 0-8 digits                                 |
| 8  | Distance:         | 80m for open space, 20m for inner space    |
| 9  | Protection grade: | IP54                                       |
| 10 | Dimensions:       | 85×75×35mm                                 |
| 11 | Weight:           | 150g                                       |

**b. Assembly:**Take off the surface panel, unscrew the case, remove the back cover, and rach the PCBA

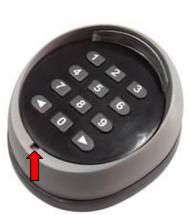

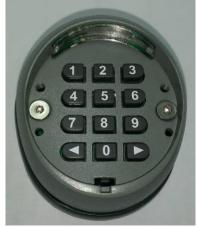

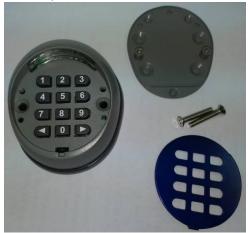

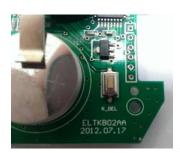

A reset button was build on the PCBA

#### c. Function setting:

- 1. Auto lighting: press any button the Led will be turned on
- 2. Auto stand by: No any input within 10secs, will goes to stand by condition
- 3. Beeping:

| Beeping sound     | Represent                             |
|-------------------|---------------------------------------|
| 1 short "beep"    | Button sound                          |
| 1 long "beep"     | Coding success (trasmitting code)     |
| 5 short "beep"    | Wrong coding or into coding condition |
| 2 low volume "do" | Alarm for low voltage                 |

## d. Coding:

## **Channel 1 coding:** default setting [1, 1, <]

- Press the RF-learn button on the contorl panel first
- Once the blue led is on, press the default setting numer [1, 1, <],
- Then again press the default setting numer [1, 1, <], total two times
- Once the bule led on the control panel is off, then the coding is competed.
- Press the set number again to make sure the gate operate according to the code

## **Channel 2 coding:** default setting [2, 2, >]

- Press the RF-learn button on the contorl panel first
- Once the blue led is on, press the default setting numer [2, 2, >],
- Then again press the default setting numer [2, 2, >], total in two times
- Once the bule led on the control panel is off, then the coding is competed.
- Press the set number again to make sure the gate operate according to the code

#### e. Change the code:

#### **Channel 1:** (factory default setting is 1,1)

- Change the coding by press numer 0 and hold, and press < , relase < , releas 0, into the change mode
- First inter the factory default setting 1,1 (or previous code), and press < , then insert the new code (can not over 8 digit) and press < , insert the new code again, and press < , once after a long beeping, the process of changing the code on channel 1 is completed.

#### **Channel 2:** (factory default setting is 2,2)

- Change the coding by press numer 0 and hold, and press > , relase > , releas 0, into the change mode
- First inter the factory default setting 2,2 (or previous code), and press >, then insert the new code (can not over 8 digit) and press >, insert the new code again, and press >, once after a long beeping, the process of changing the code on channel 2 is completed.

### f. Reset:

If forgot the code, press the reset button on the PCBA for 5 seconds, after a long "beep", the code has been back to the default settings (11 and 22), once reset has been done, the keypad will lost the memory, need to redo the coding process to the device.